## **How to Register**

**Marathon Health Portal – Schedule appointments, access your health records, message your provider, request medication refills, and more!**

## **Instructions**

Registering in the Marathon Health Portal is your first step to accessing your health benefit.

- 1. Visit the Marathon Health Portal at **[my.marathon-health.com](https://my.marathon-health.com/sign_in)** or **scan the QR code.**
- 2. Click **New? Register Now**.

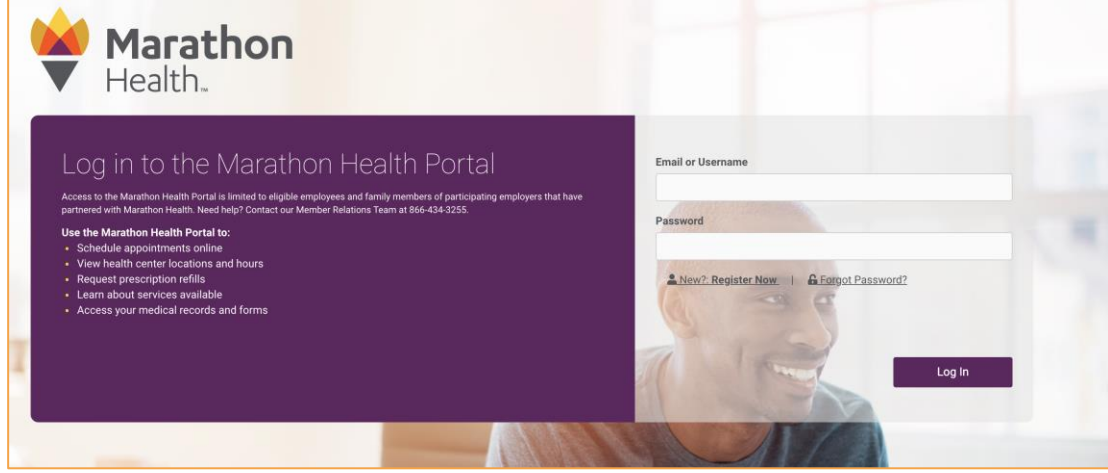

3. Fill in the requested information and click **Next**.

**Please Note**: We use your social security number only to verify with CEBT that you are eligible to receive the benefit. Marathon Health is required by law to maintain the privacy and security of your protected health information under the Health Insurance Portability and Accountability Act (HIPAA). We will not share any personally identifiable information with CEBT.

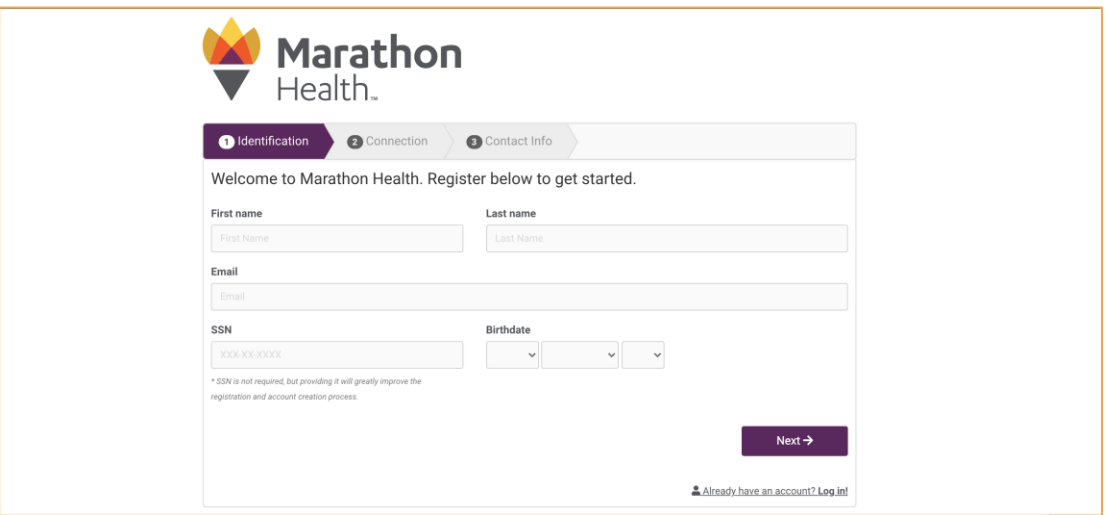

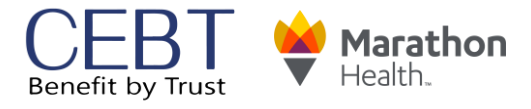

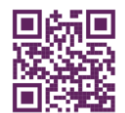

## **How to Register**

## **Marathon Health Portal**

4. Type '**CEBT**' for Employer Name and then select your member type (employee, spouse, dependent, etc.). Click **Next**.

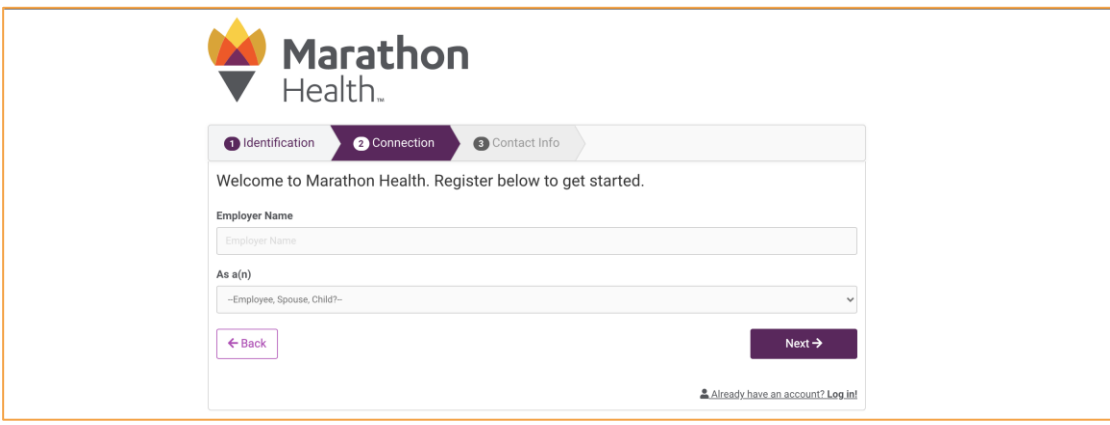

5. Fill in the required information. Click **Finish**.

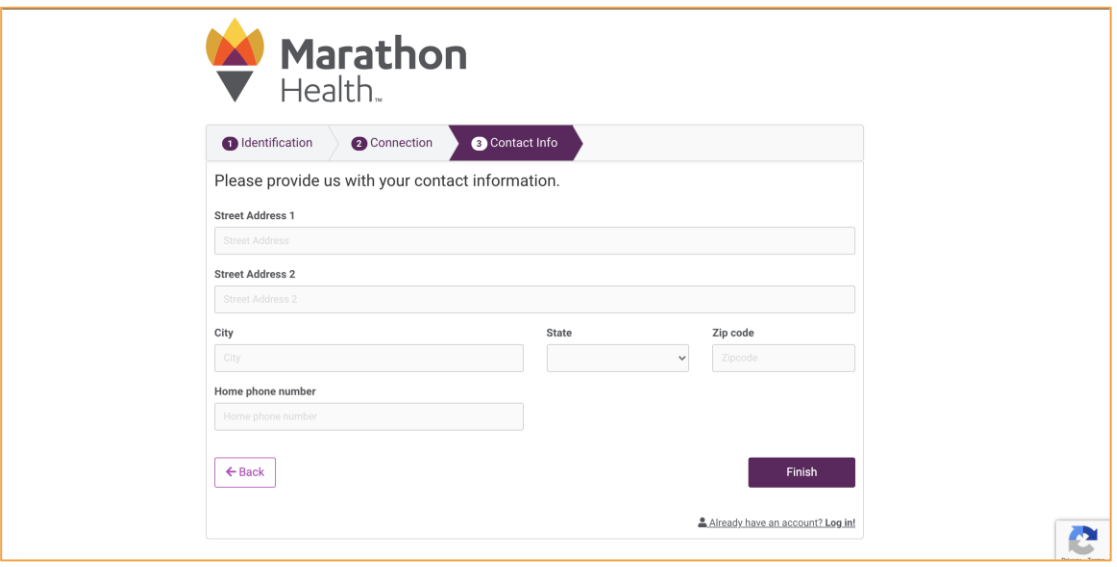

6. You are now logged into the Marathon Health portal and can complete your Health Risk Assessment (HRA) or schedule an appointment.

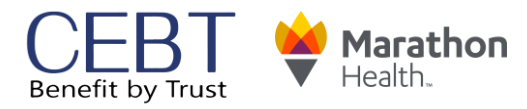

09082022ALLENG